# How to Layout Top module using SOC Encounter with 40nm

### Masayuki KIMURA

平成 23 3 29

### **1** to the set of  $\mathbf{r}$

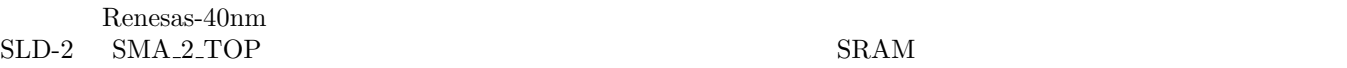

*•* WDREG110PAA128W14C1.LEFLIB

*•* WDSRAM002PAA512W25C2.LEFLIB

### $\overline{2}$

 $2.1$ 

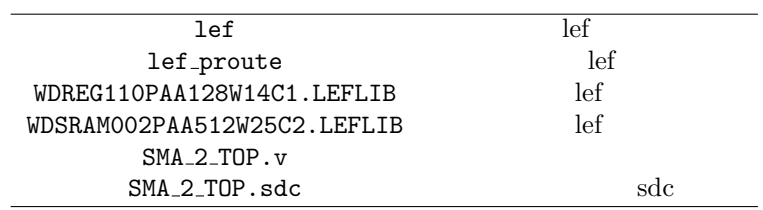

**2.2** 

```
\sqrt{a^2 + b^2 + c^2}$ ls
 FECTS_saveDIR Makefile Makefile~ conf lib script sdc tdf vnet ✒ ✑
FECTS_saveDIR
conf VDEC_soce.conf
lib lef
script SOC Encounter
sdc sdc sdc (SMA 2 TOP.sdc)
vnet (SMA 2 TOP-compile.v)
```
## **3** 設定読み込みからフロアプランニングまで

SOC Encounter

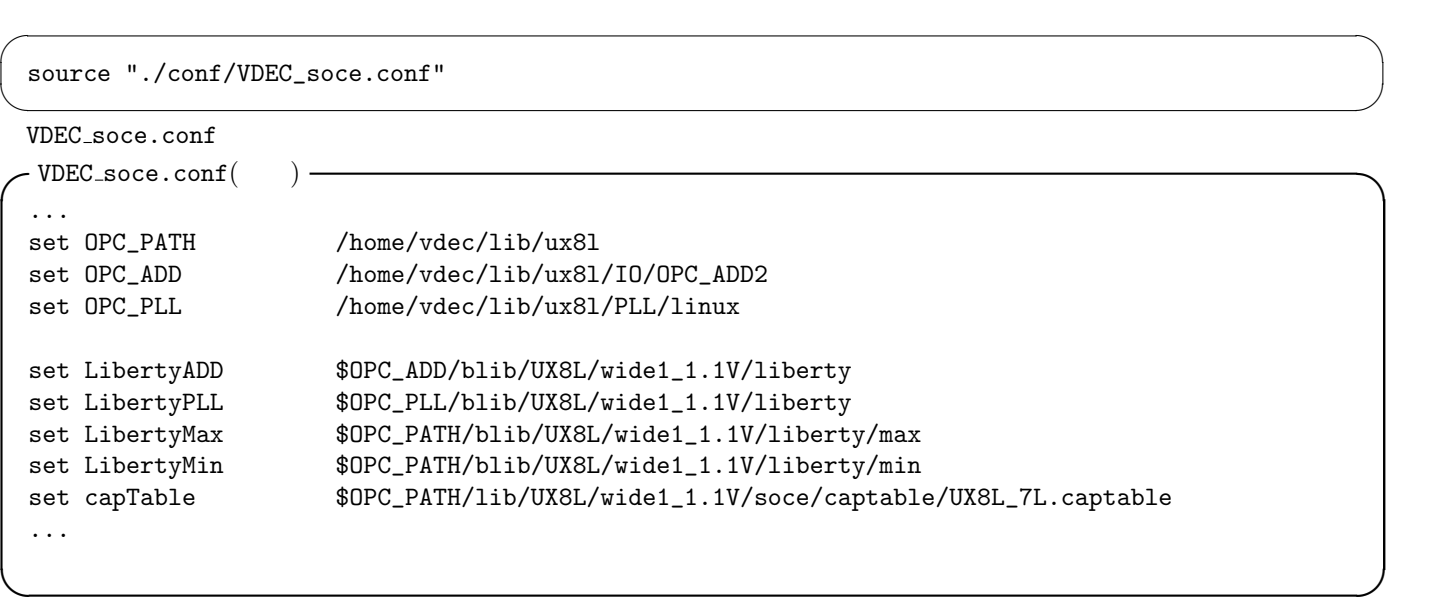

# **3.2** script/load design.tcl

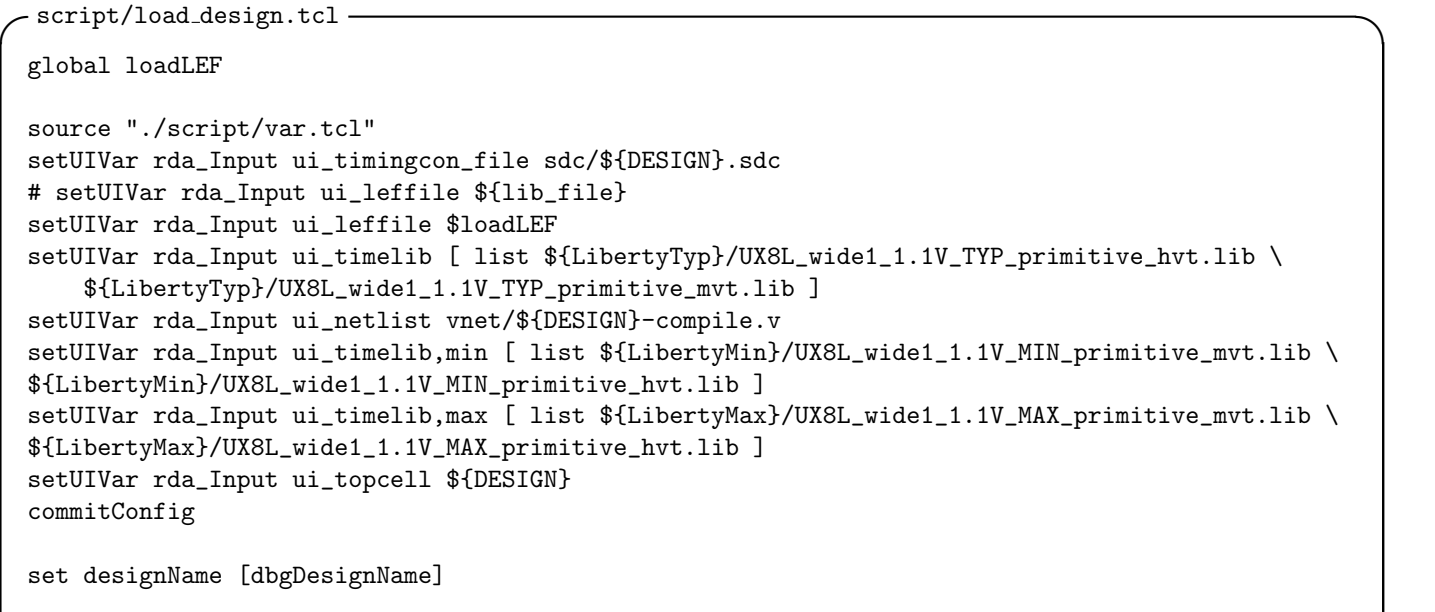

**✒ ✑**

### **3.3** script/floorplan SMA 2 TOP.tcl

### $3.3.1$

### 1. OnGrid

 $OnGrid$ 

checkMacroLLOnTrack -useM2M3Track

 $\Box$ Grid  $\Box$ 

3.3.2

**2.**

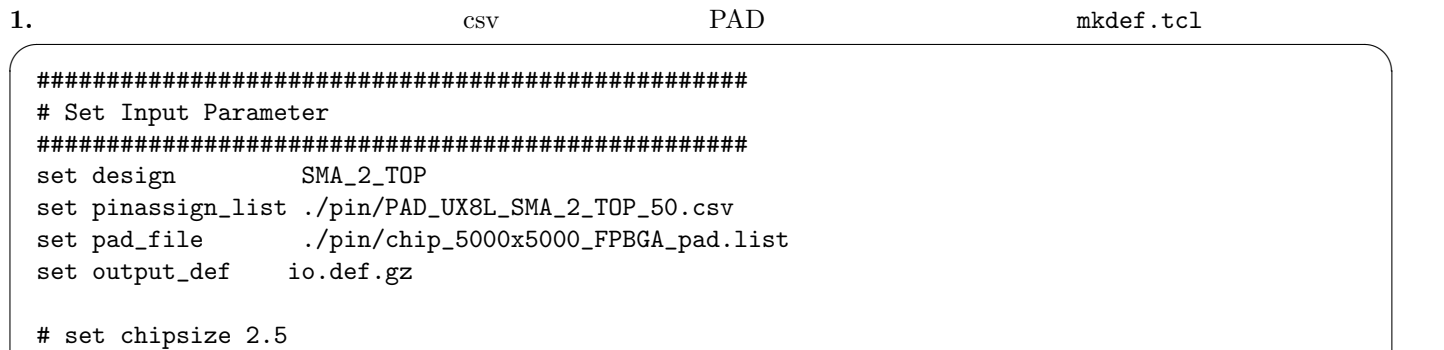

set chipsize 5.0 #set chipsize 5025

✒ ✑ 上記部分を適切に書き換えることにより,PAD csv ファイルを読み込ませ,チップサイズを決める.

# 2. placeInstance  $\overline{z}$

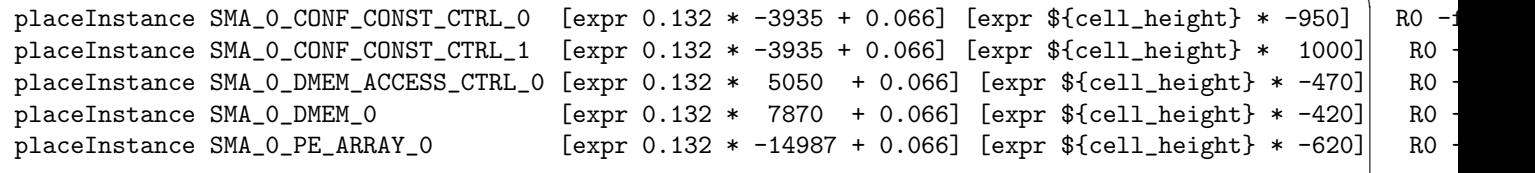

✒ ✑

#### **3. Row** 3. Row stop **stop**  $\overline{Q}$

```
dbForEachCellIo [dbgTopCell] ioPtr {
    selectInst [dbInstName [dbIoInst $ioPtr]]
 }
 # cutRow -selected -leftGap 4.455 -rightGap 4.455 -bottomGap 4.455 -topGap 4.455
 # cutRow -selected -leftGap 8.91 -rightGap 8.91 -bottomGap 8.91 -topGap 8.91
 # cutRow -selected -leftGap 22.225 -rightGap 22.225 -bottomGap 22.225 -topGap 22.225
 cutRow -selected -leftGap 22.225 -rightGap 22.225 -bottomGap 35.64 -topGap 35.64
 deselectAll
 selectInst SMA_0_PE_ARRAY_0
 selectInst SMA_0_CONF_CONST_CTRL_0
 selectInst SMA_0_CONF_CONST_CTRL_1
 selectInst SMA_0_DMEM_ACCESS_CTRL_0
 selectInst SMA_0_DMEM_0
 cutRow -selected -topGap ${powerGapH} -bottomGap ${powerGapH} -leftGap ${powerGapV} -rightGap ${powerGapH}
 addEndCap -preCap LDL_POWERSTOPL -postCap LDL_POWERSTOPR -prefix LDL_POWERSTOP ✒ ✑
```
#### **3.4**

1, 2, 3, ./script/floorplan.tcl SOC Encounter

./lib/lef\_proute

**4** 電源配線

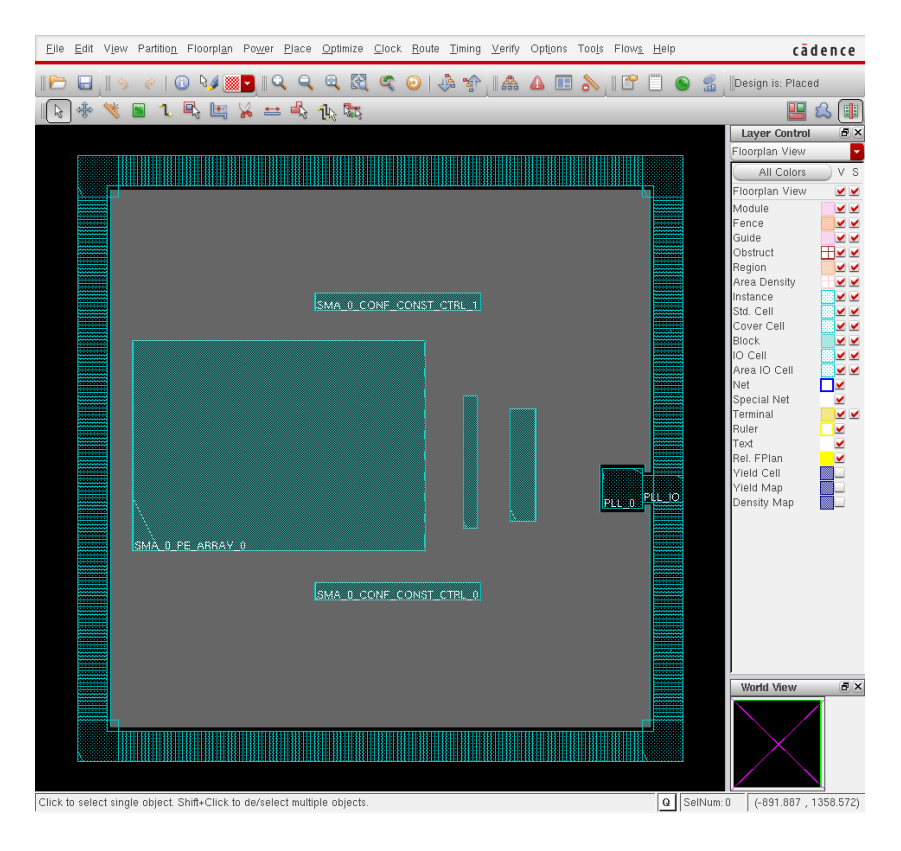

1: フロアプラン結果

1.1 ./script/snap.tcl

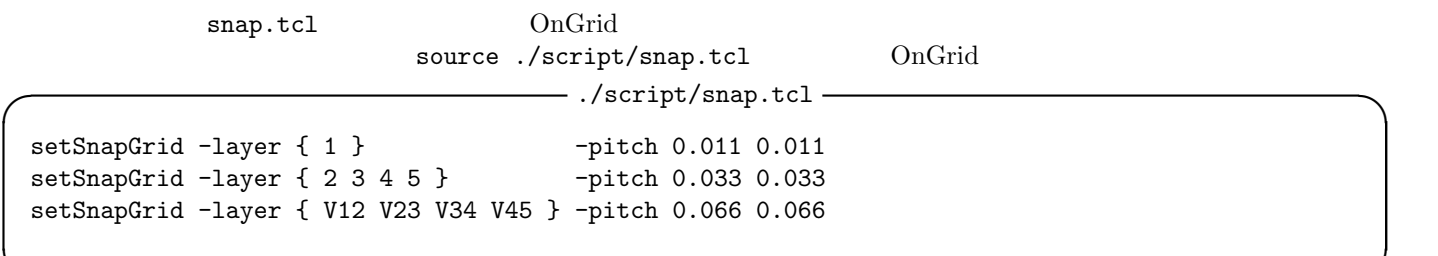

**✒ ✑**

### **4.2** 前回デザイン読み込み

 $\sqrt{2\pi}$  ./lib/lef\_proute ...

source "./conf/VDEC\_soce.conf" source "./script/load\_design\_proute.tcl"

✒ ✑  $-$  ./script/load\_design\_proute.tcl( )

```
...
set inputVerilog "./SMA_2_TOP_floorplan.v"
set inputSDC "./sdc/SMA_2_TOP.sdc"
set inputDef "./SMA_2_TOP_floorplan.def"
setUIVar rda_Input ui_timingcon_file $inputSDC
setUIVar rda_Input ui_leffile \{./lib/lef_proute ./lib/WDREG110PAA32W16C1.LEFLIB }
...
```
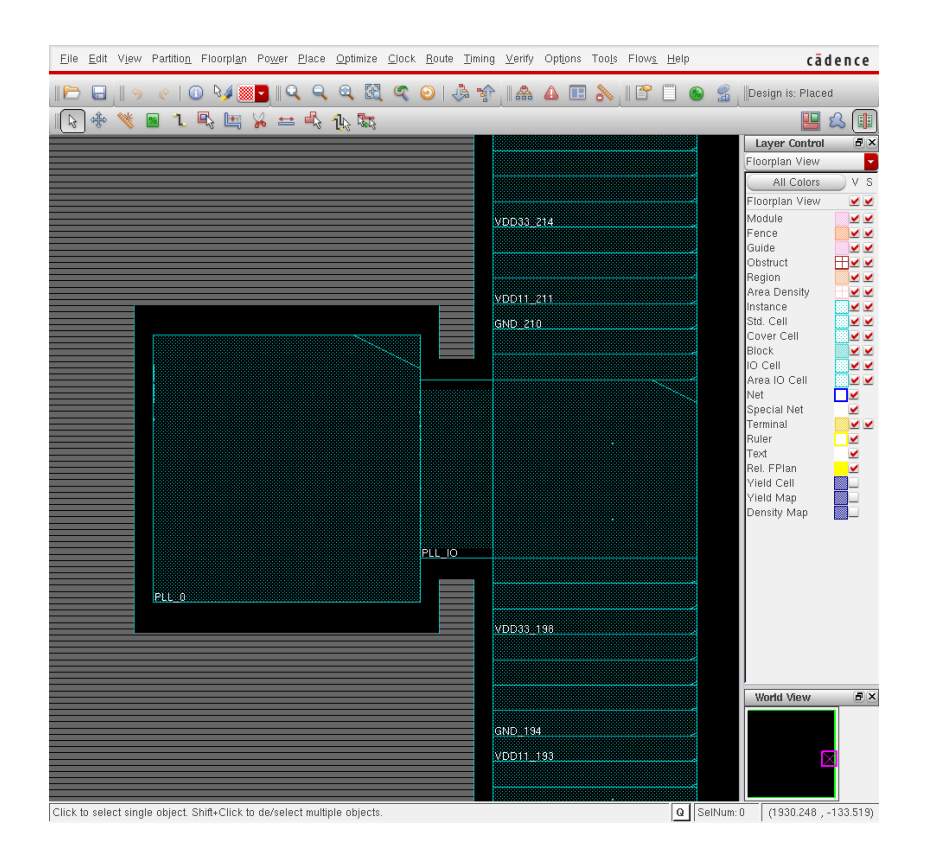

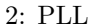

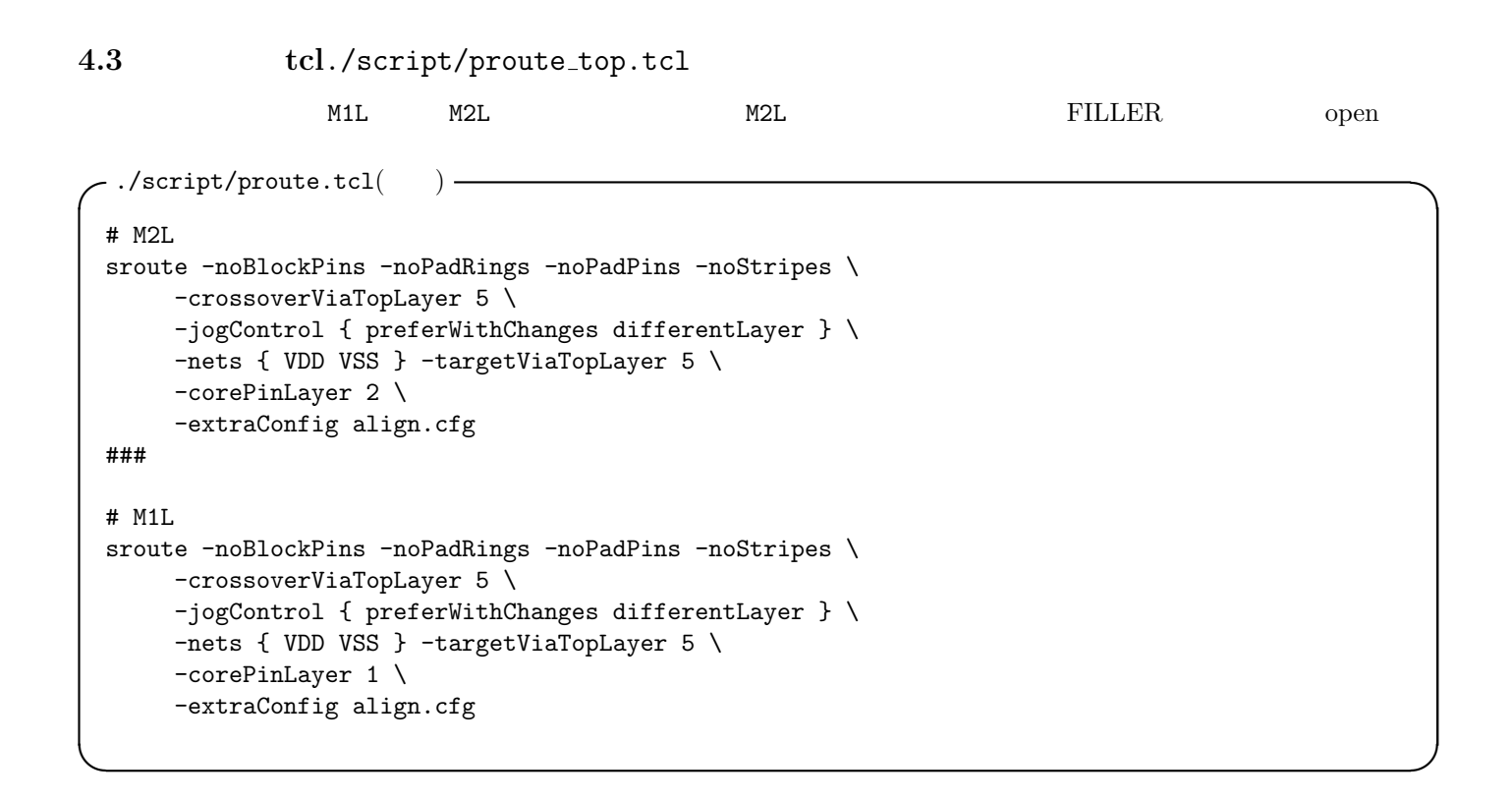

- M1L, M2L
- *•* マクロのまわりで,レールが止まっているか?

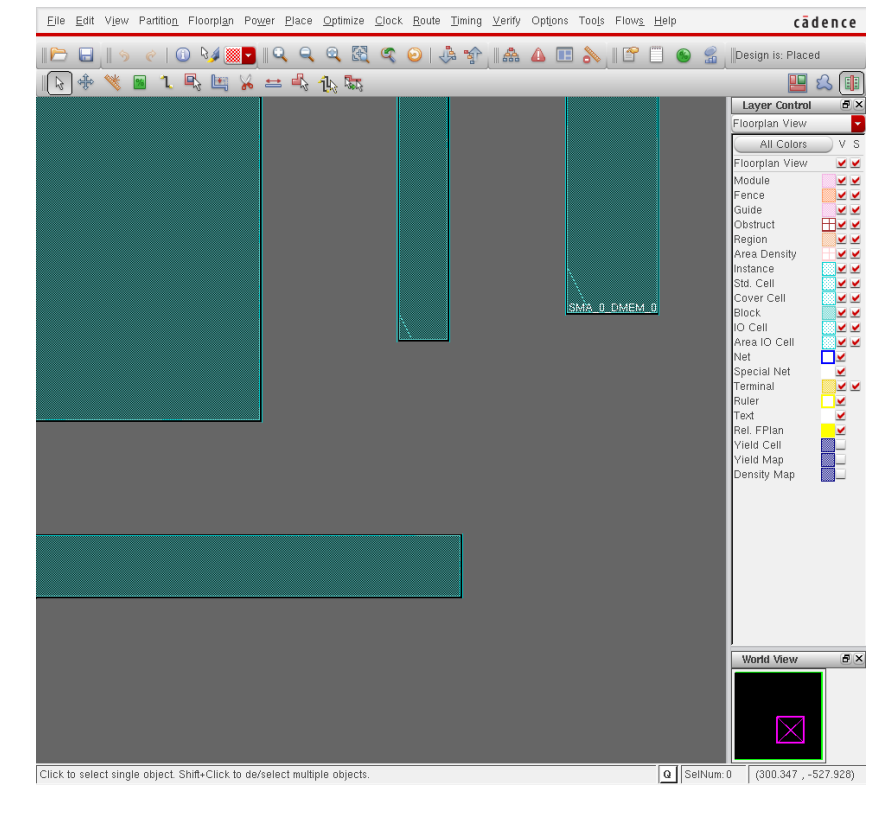

**✓**./script/proute top.tcl(抜粋) **✏** selectInst SMA\_0\_PE\_ARRAY\_0

selectInst SMA\_0\_DMEM\_0

selectInst SMA\_0\_CONF\_CONST\_CTRL\_0 selectInst SMA\_0\_CONF\_CONST\_CTRL\_1 selectInst SMA\_0\_DMEM\_ACCESS\_CTRL\_0

**M5**  $M4$  -around each block

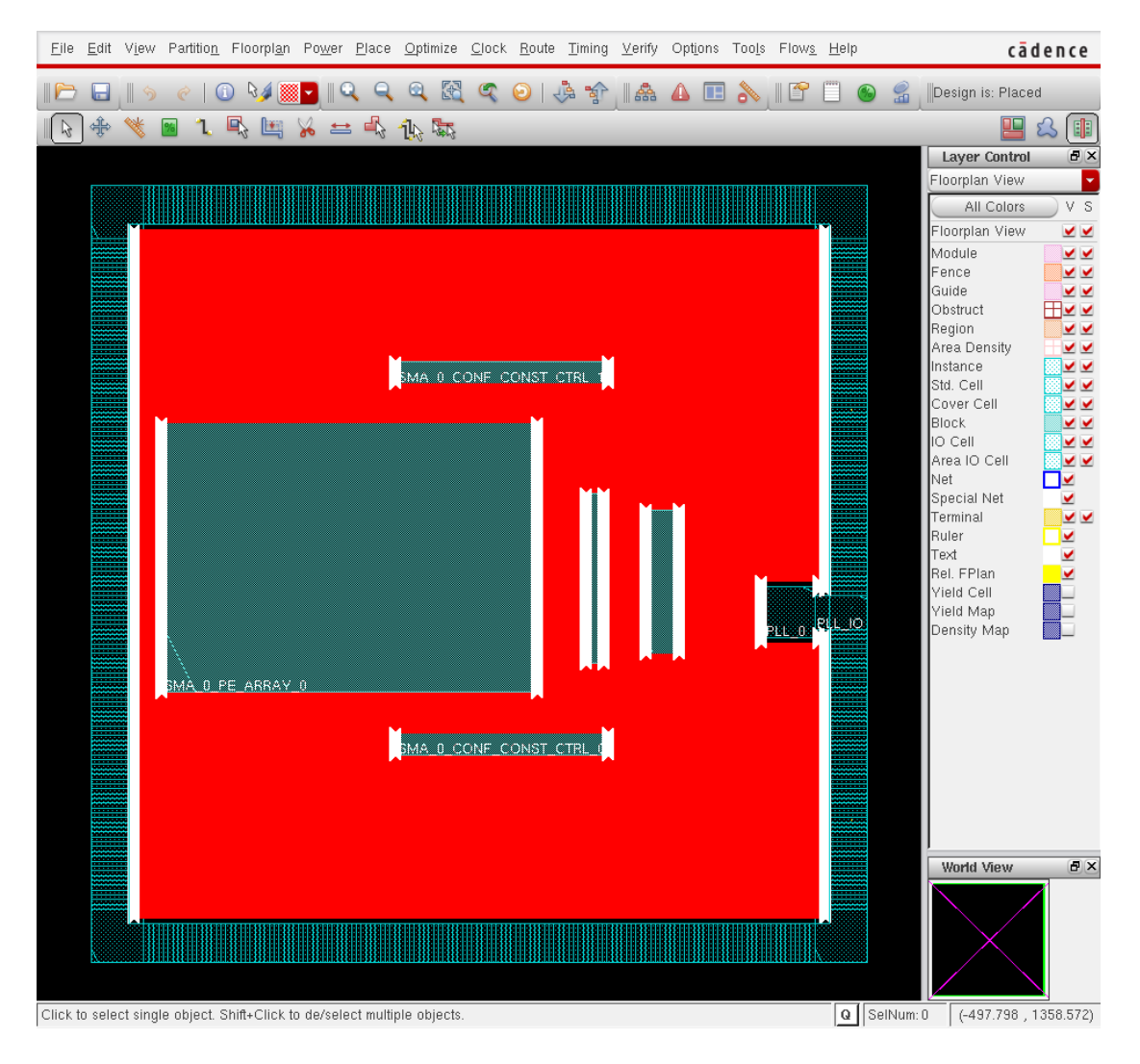

```
✓./script/proute top.tcl
(抜粋
                             )
 addRing \<br>-spacing_top
                     \lceil \text{expr} \; 0.132 \; * \; 6 \rceil \setminus-spaceing\_bottom [expr 0.132 * 6]\setminus-spacing_left [expr 0.132 * 6]\
     -spaceing\_right [expr 0.132 * 6]\setminus-width\_top [expr 0.066 * 15] \
     -width\_bottom [expr 0.066 * 15] \
     -width\_left [expr 0.066 * 15] \
     -width\_right [expr 0.066 * 15] \
     -layer_top M4L \
     -layer_bottom M4L \
     -layer_left M4L \
     -layer_right M4L \
     -offset_top [expr 0.165 * 6]
     -offset\_bottom [expr 0.165 * 6]\
     -offset [expr 0.264 * 6]\backslash-offset\_right [expr 0.264 * 6]
     -stacked_via_top_layer M3L \
     -stacked_via_bottom_layer M3L \
     -snap_wire_center_to_grid Grid \
     -around selected \
     -type block_rings \
     -nets {VDD VSS}
 deselectAll
```
**</u>** 

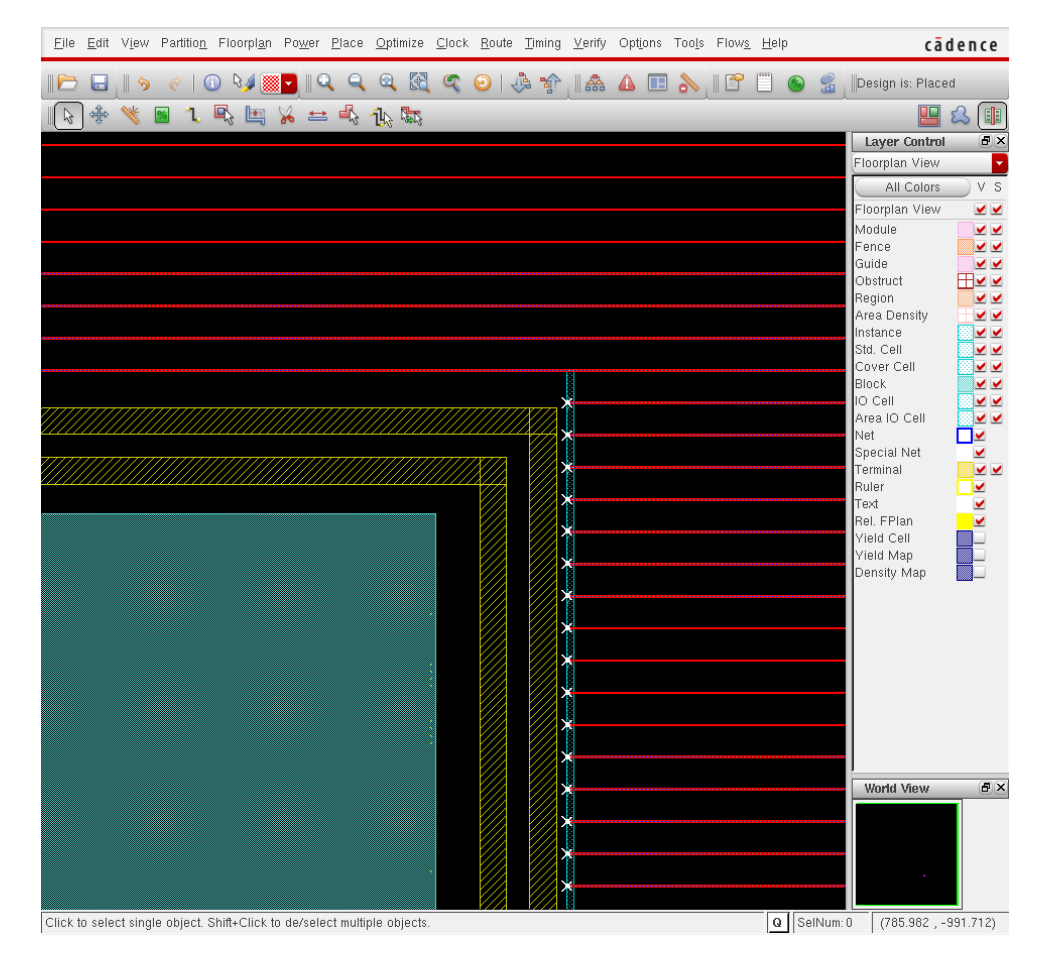

 $5\,$ 

```
./script/proute_top.tcl() -
 sroute -nets { VSS VDD } \
    -connect { blockPin floatingStripe} \
    -connectInsideArea \
    -layerChangeRange { 1 8 } \
    -blockPinTarget { nearestRingStripe nearestTarget } \
    -padPinPortConnect { allGeom } \
    -blockPin useLef \
    -allowJogging 1 \
    -crossoverViaTopLayer 8 \
    -crossoverViaBottomLayer 1 \
    -allowLayerChange 1 \
    -targetViaTopLayer 8 \
    -checkAlignedSecondaryPin 1 \
    -targetViaBottomLayer 1
✒ ✑
```
 $6\,$ PAD VIA extended via the blockage via VIA **✓**./script/pblockage.tcl(抜粋) **✏** createRouteBlk -layer { 1 2 3 5 6 7 } -box -2181.828 -2190.796 2181.828 -2170.796 createRouteBlk -layer { 1 2 3 5 6 7 } -box -2181.828 2190.796 2181.828 2170.796

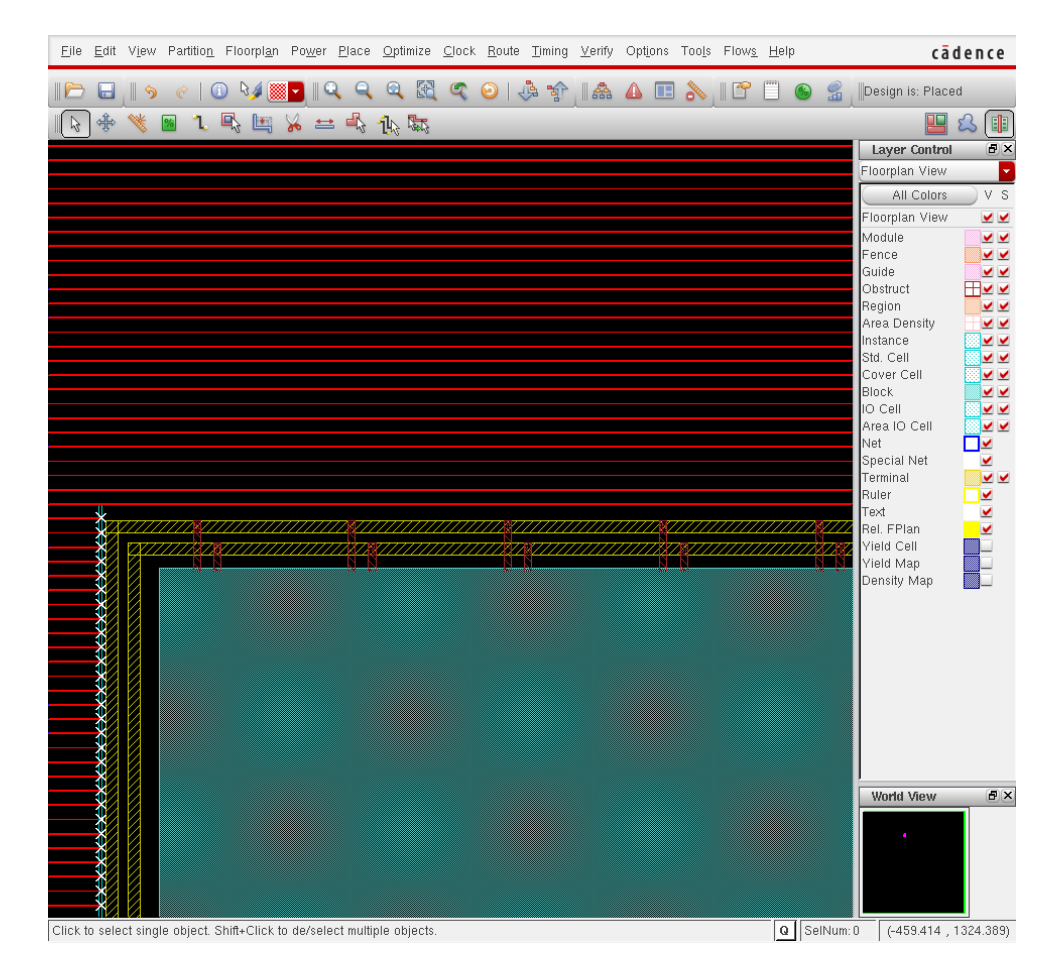

7, 8  $2^2$ 

VDD,VDDL,VSS 3

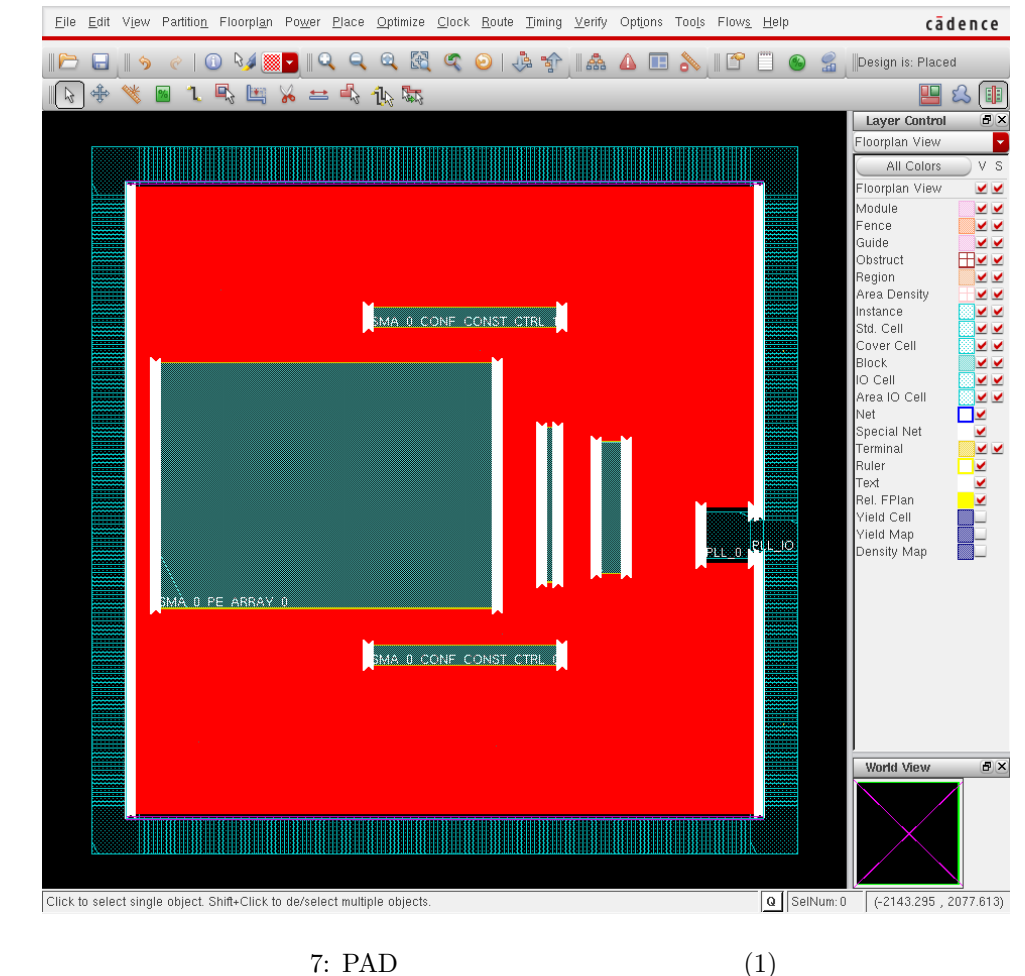

```
✓./script/proute top.tcl
(抜粋
                              \left( \right)addRing -nets { VDD VDDL VSS } \
     -io_offset 1 \
     -follow io \
     -layer_top ${hlayer} \
     -layer_bottom ${hlayer} \
     -width_top ${h_width} \
     -width_bottom ${h_width} \
     -width_right ${v_width} \
     -width_left ${v_width} \
     -layer_right ${vlayer} \
     -layer_left ${vlayer} \
     -spacing_top ${h_spacing} \
     -spacing_bottom ${h_spacing} \
     -spacing_right ${v_spacing} \
     -spacing_left ${v_spacing} \
     -offset_top ${h_offset} \
     -offset_bottom ${h_offset} \
     -offset_right ${v_offset} \
     -offset_left ${v_offset} \
     -stacked_via_top_layer M6S \
     -stacked_via_bottom_layer M1L \
     -snap_wire_center_to_grid Grid
```
**</u>** 

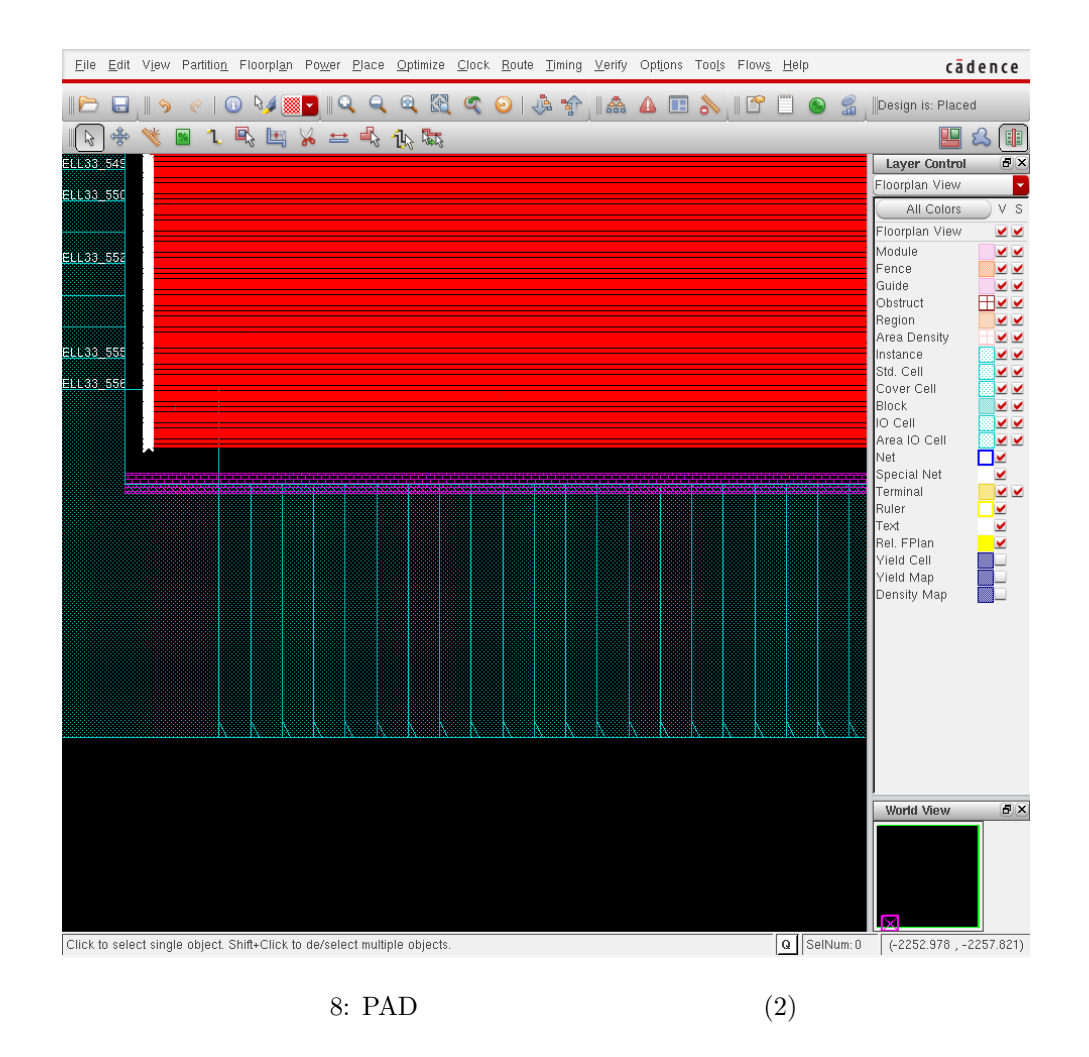

 $\sqrt{2\pi}$ 

```
deselectAll
setAddStripeOption -remove_floating_stripe_over_block 0
addStripe -nets {VSS VDD} \
   -layer M6S \
   -direction vertical \
   -spaceing [expr 0.264 * 20] \
   -width 0.99 \
   -set_to_set_distance [expr 0.264 * 98] \
   -xleft_offset [expr 0.264 * 150] \
   -block_ring_top_layer_limit PM \
   -block_ring_bottom_layer_limit M1L \
   -padcore_ring_top_layer_limit PM \
   -padcore_ring_bottom_layer_limit M1L \
   -stacked_via_top_layer PM \
   -stacked_via_bottom_layer M1L \
   -merge_stripes_value [expr 0.264*5] \
   -snap_wire_center_to_grid Grid \
   -via_using_exact_crossover_size 1
```
✒ ✑  $10\qquad 11\qquad 12$ 

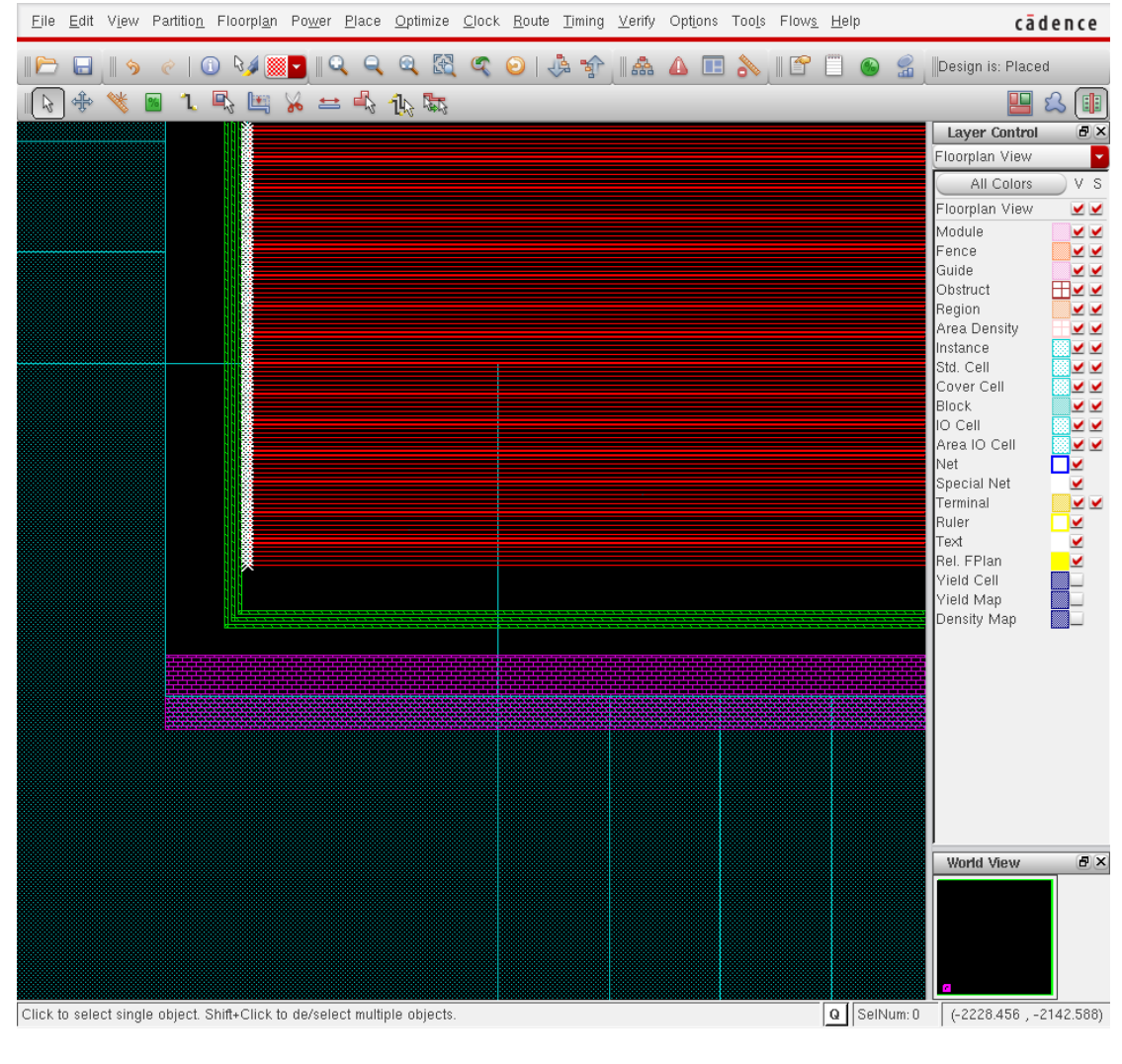

 $\sqrt{2\pi}$ 

9:  $($ 

set connectlayer 4 set con\_name VSS sroute -nets { VSS } \ -connect { padPin } \ -padPinAllGeomsConnect \ -padPinLayerRange { 4 5 } \ -padPinWidth 0.99 \ -split\_long\_via {0.264 0.264 0.264} set connectlayer 4 set con\_name VDD sroute -nets { VDD } \ -connect { padPin } \ -padPinAllGeomsConnect \ -blockPinTarget { nearestTarget } \ -padPinLayerRange { 4 5 } \ -padPinWidth 0.99 \ -split\_long\_via {0.264 0.264 0.264}

soc Encounter the settle of the settlement of the settlement of the settlement of the settlement of the settlement of the settlement of the settlement of the settlement of the settlement of the settlement of the settlement

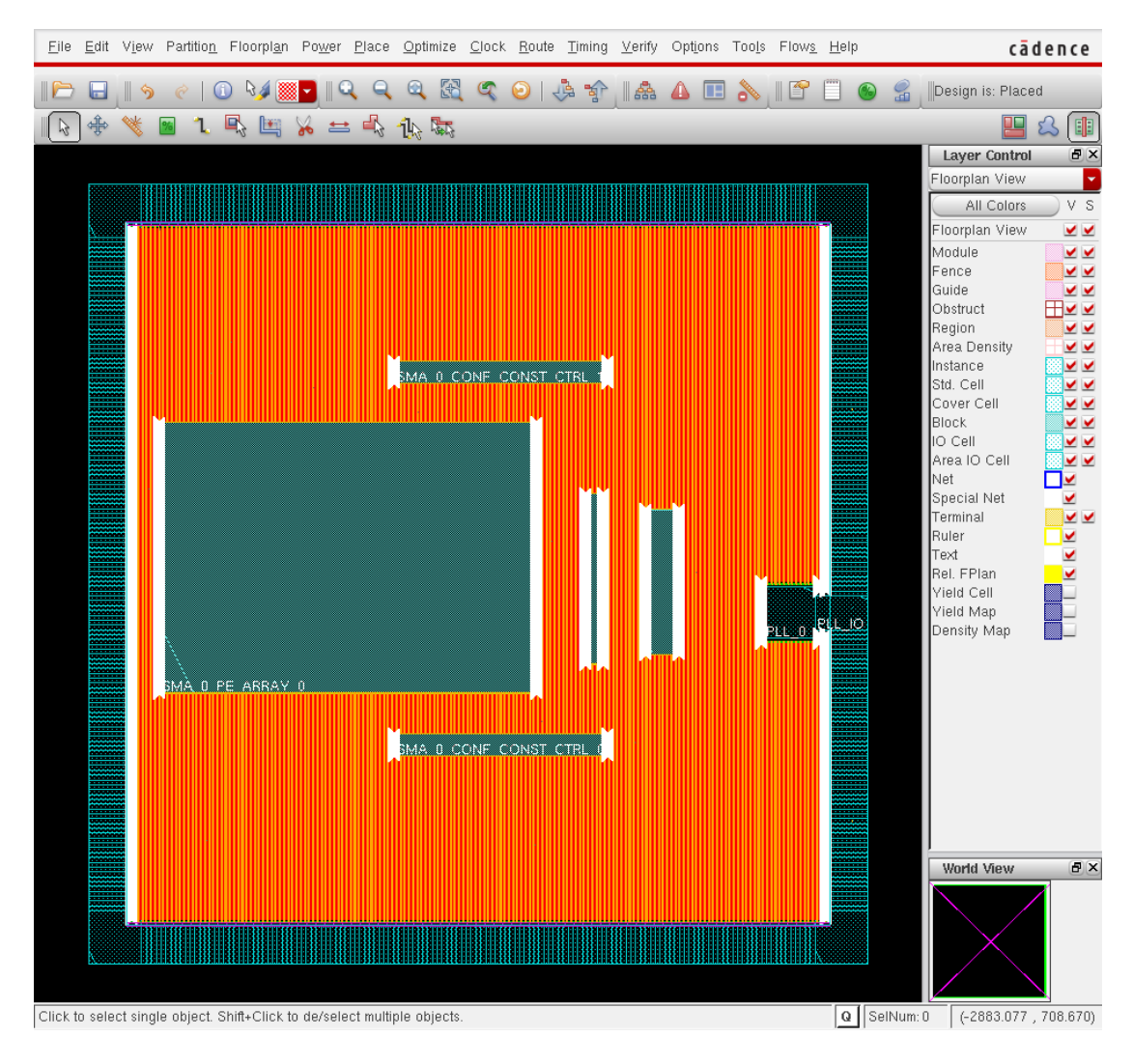

 $10:$  (1)

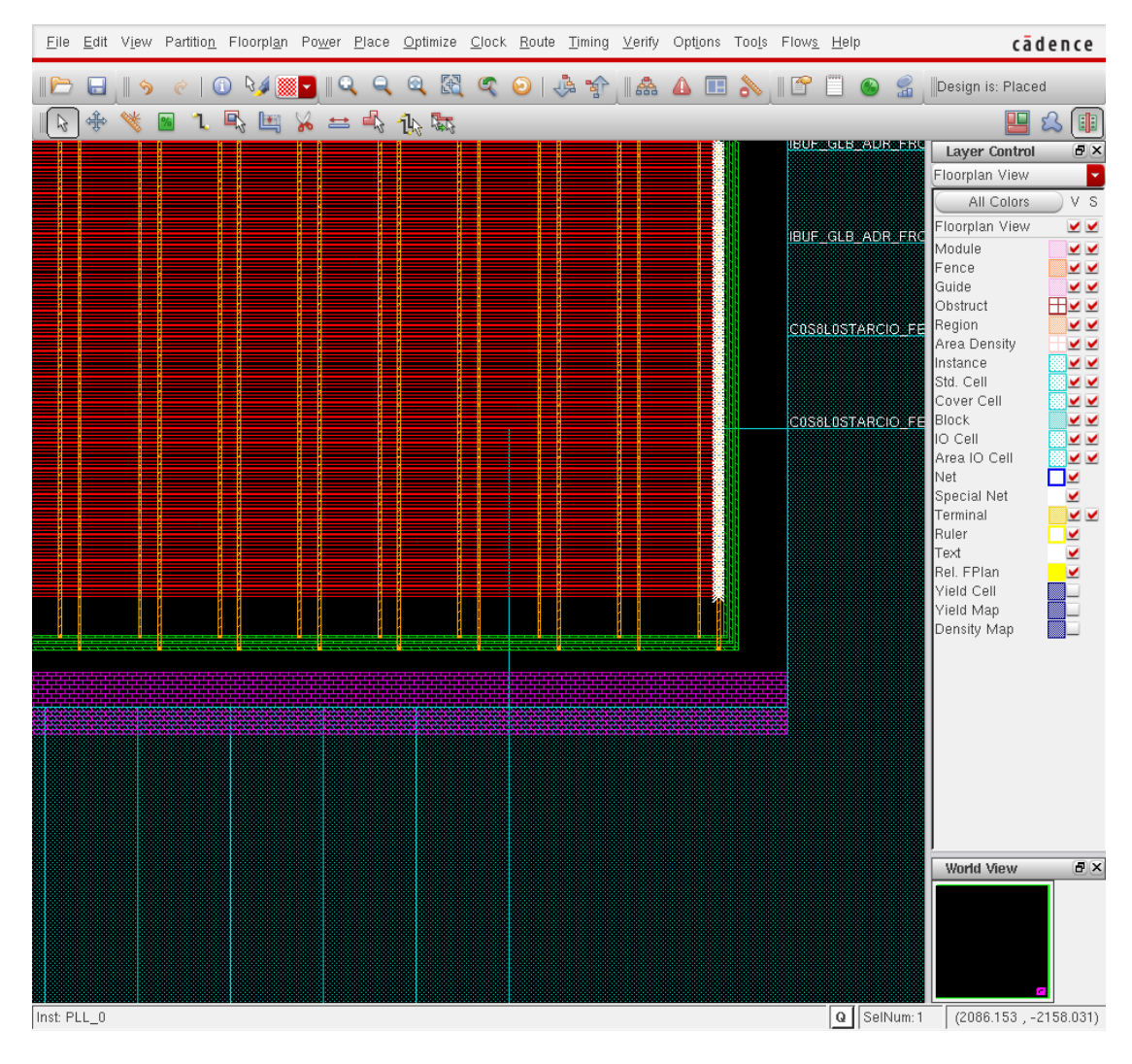

11:  $(2)$ 

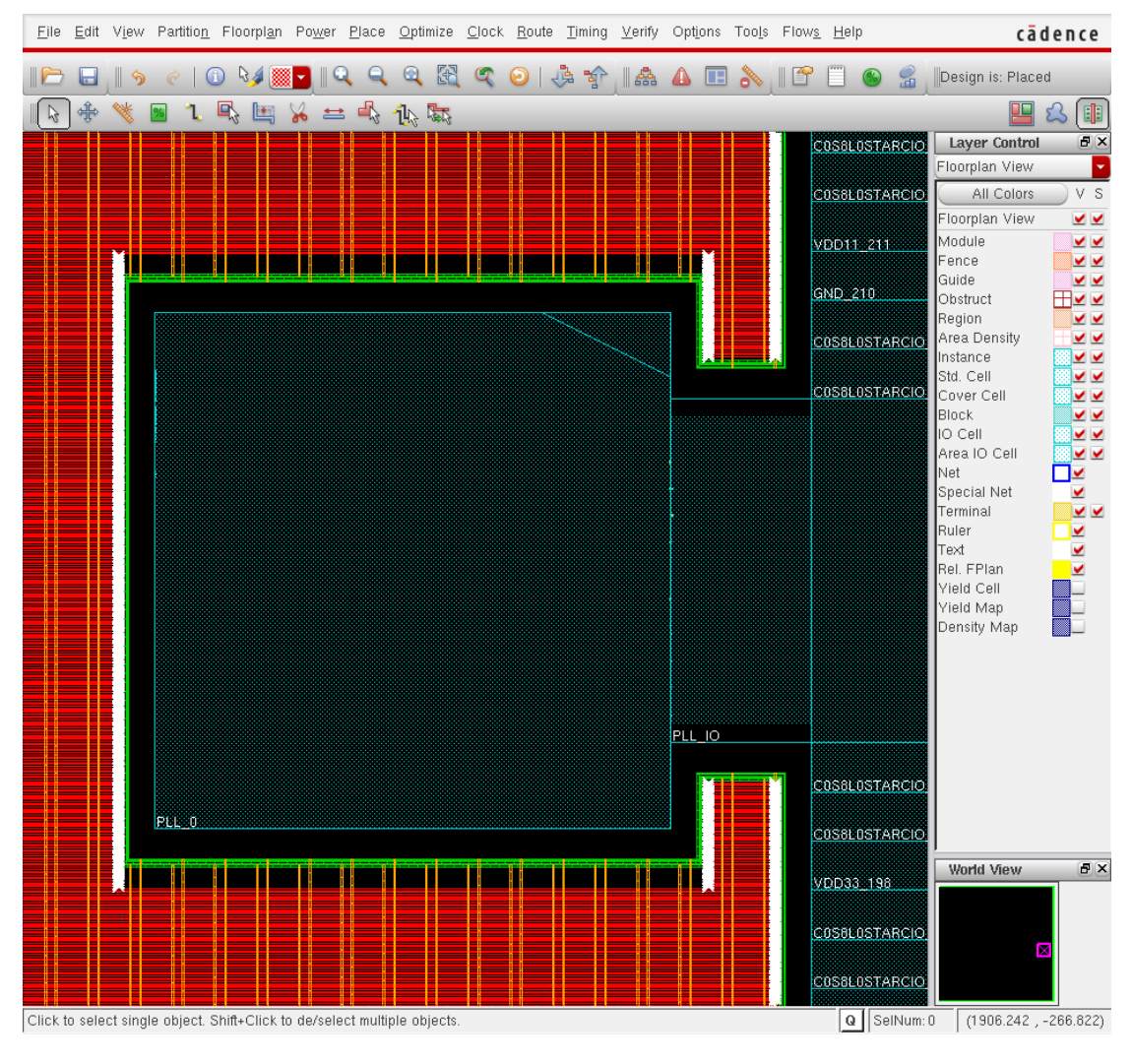

12:  $(PLL)$ 

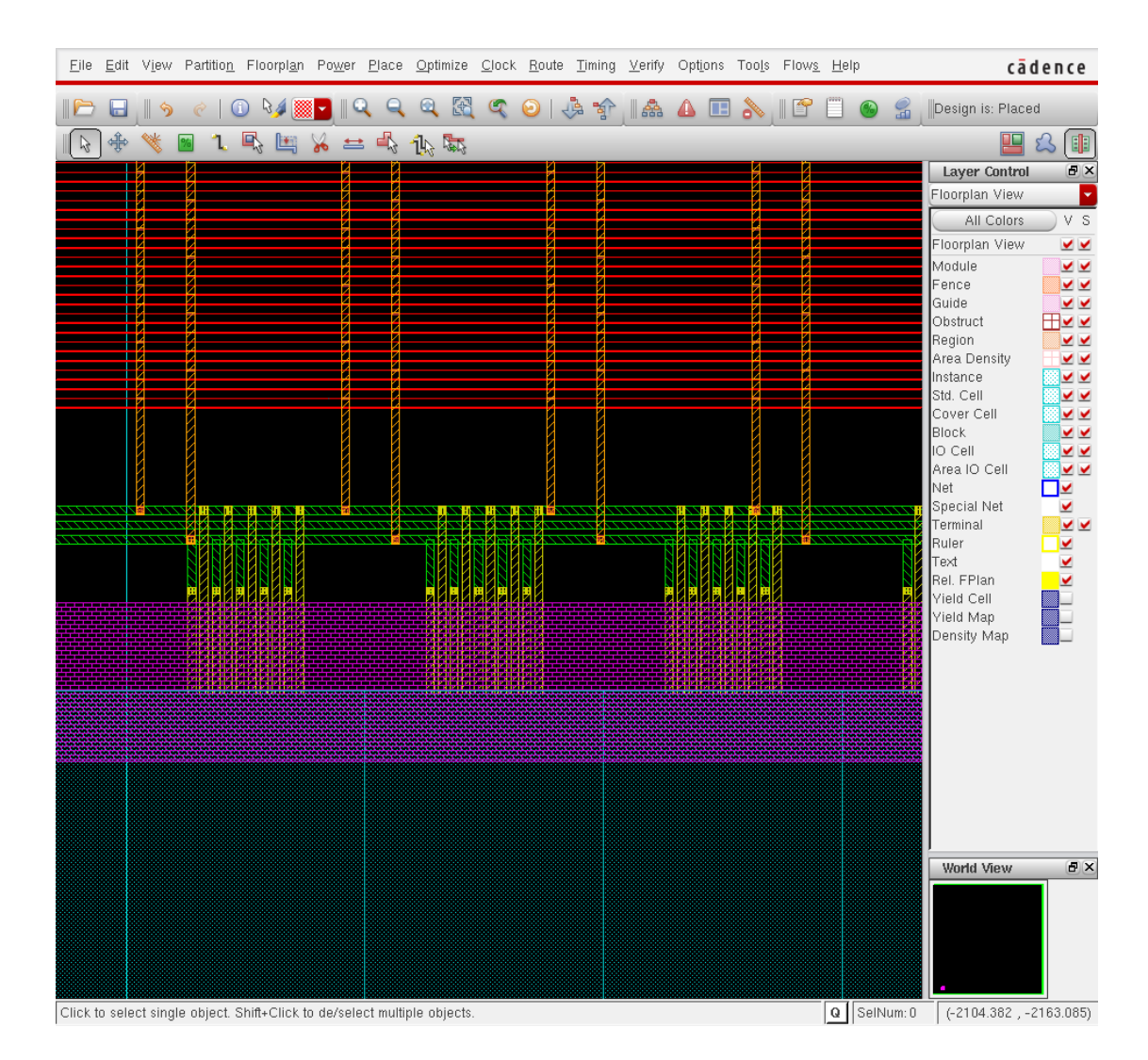

13: PAD

**5** 配置配線

 $5.1$ 

 $\sqrt{2}$ SOC Encounter experiments and the set of the set of the set of the set of the set of the set of the set of the set of the set of the set of the set of the set of the set of the set of the set of the set of the set of the s

```
source "./conf/VDEC_soce.conf"
source "./script/load_design_pr.tcl"
```
**5.2** ./script/blockage.tcl

- **•**  $\overline{\phantom{a}}$
- 
- **•**  $\bullet$

5.2.1

```
✓ ./script/blockage.tcl(抜粋) ✏
for {set x [expr $floorplan_X1 + [expr 0.264 * ${STRIPE_X}] + 0.099]} \
   {\$x < $floorplan_X2} \
   {set x [expr $x + [expr 0.264 * 49]] } {
createObstruct $x $floorplan_Y1 \
    [expr $x + 0.594] $floorplan_Y2
createObstruct [expr $x + 1.716] $floorplan_Y1 \
    [expr $x + 0.594 + 1.716 ] $floorplan_Y2
   }
```
 $3$ 

 $5.2.2$ 

```
\longrightarrow ./script/blockage.tcl() -
createRouteBlk -box $floorplan_X1 $floorplan_Y1 [expr $floorplan_X1 + 0.33 - 0.066] [expr $floorpla
createRouteBlk -box $floorplan_X2 $floorplan_Y1 [expr $floorplan_X2 - 0.33 + 0.066] [expr $floorplan<br>createRouteBlk -box $floorplan_X1 $floorplan_Y1 $floorplan_X2 [expr $floorplan_Y1 + 0.33 - 0.066]
                                                                   $floorplan_X2 [expr $floorplan_Y1 + 0.33 - 0.066]createRouteBlk -box $floorplan_X1 [expr $floorplan_Y2 + [expr $cell_height * 2]] $floorplan_X2 [expr $:
```
**✒ ✑**

✒ ✑

```
c./script/place.tcl( ) -# ============================================================================ #
 # --- Setting for trialRoute/IPO --- #
 # ============================================================================ #
 setTrialRouteMode -highEffort true -maxRouteLayer $maxLayerNumber -handlePreroute true
 setAnalysisMode -checkType setup
 setOptMode -optimizeAssignNet true -optimizeConstantNet true -rebuffer true -bufferAssignNets true
 setOptMode -minimizeArea true -setupTargetSlack 0.0 -preserveModuleFunction false -reclaimArea true
 ...
 # ============================================================================ #
 # --- placeDesign ---
 # ---------------------------------------------------------------------------- #
 # - If you want to execute non-timingDriven placement,
 # please set -noTimingDriven instead of -timingDriven.
 # - Please execute scan reordering after placement/optimization.
 # So setPlaceMode setting is -noReorderScan.
 # - If placeDesign or OptDesign stop in the step of checkPlace related on Macro
 # pin, please set "setPlaceMode -allowBorderPinAbut true"
 # ============================================================================ #
 setPlaceMode -timingDriven true -reorderScan false -maxRouteLayer $maxLayerNumber
 if { [ info var clkSpec ] != "" } {
     setPlaceMode -clkGateAware true
 } else {
     Puts "WARNING : -clkGateAware Option Not appended to setPlaceMode because no CTS Spec Files are spec
 }
 ##setPlaceMode -congEffort high
 setPlaceMode -congEffort medium
✒ ✑
 ✓./script/place.tcl(抜粋続き) ✏
 # ---------------------------------------------------------------------------- #
 # Notice : If your design has ERRORs in GateDRC (ERROR 0410 or 7030),
 # please Set setOptMode -neverAddPort
 # However, this option may be deteriorate the performance of
 # timing optimization
 # ---------------------------------------------------------------------------- #
 setOptMode -neverAddPort
 placeDesign
 trialRoute -highEffort
 saveDesign ${encounterDBS}/place.enc
✒ ✑
   15 \qquad \qquad \qquad \qquad \qquad \qquad \qquad \qquad \qquad \qquad \qquad \qquad \qquad \qquad \qquad \qquad \qquad \qquad \qquad \qquad \qquad \qquad \qquad \qquad \qquad \qquad \qquad \qquad \qquad \qquad \qquad \qquad \qquad \qquad \qquad \qquad
```
**5.4** ./script/cts.tcl

(Clock Tree Synthesis:CTS) Renesas  $\begin{array}{ll}\n\text{top} & \text{CLK} & \text{RST\_N}\n\end{array}$ 

 $DRC$ 

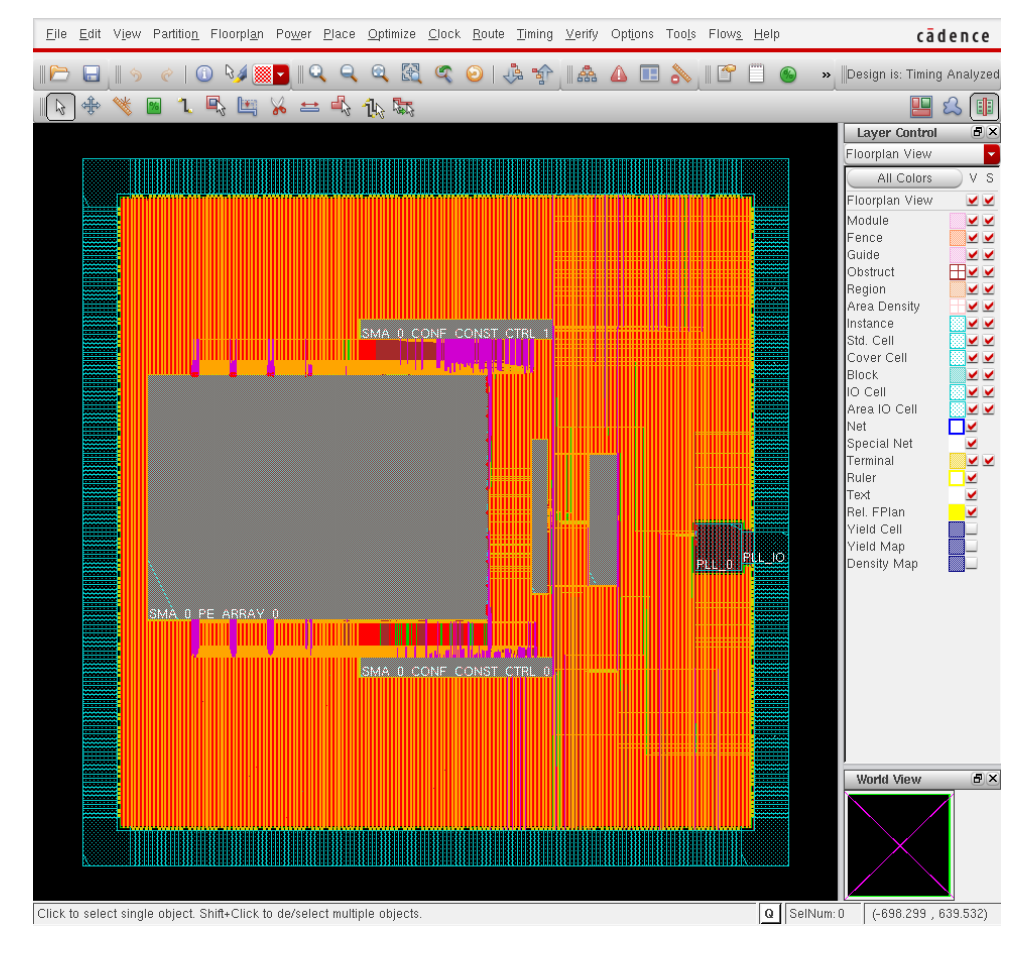

 $\cdot$ /script/cts.tcl()  $\#$ # dbSetInstPlacementStatus [dbGetInstByName \$clk\_pin\_name] dbcPlaced # ecoChangeCell -inst "\$reset\_pin\_name" -cell "LDH\_BUF\_S\_10"

**✒ ✑** また,それに伴う CLK, RST <sup>N</sup> のインスタンスを取得するコマンドはすべてコメントアウトしてしまっている.これは

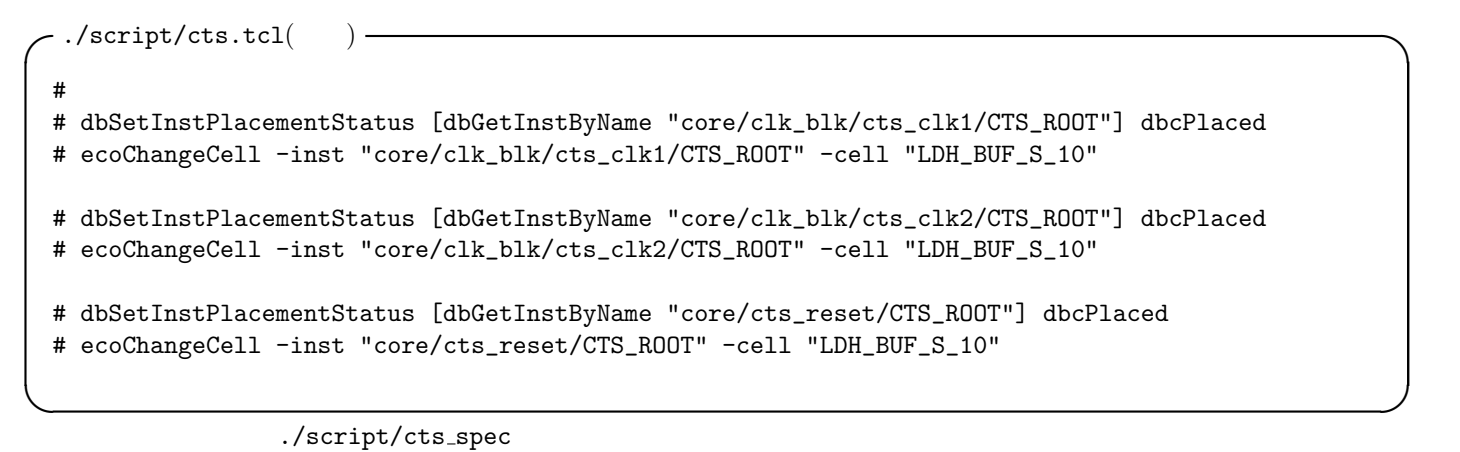

Renesas

16 CTS

```
./FECTS_saveDIR/cts.ctsrpt CTS
```
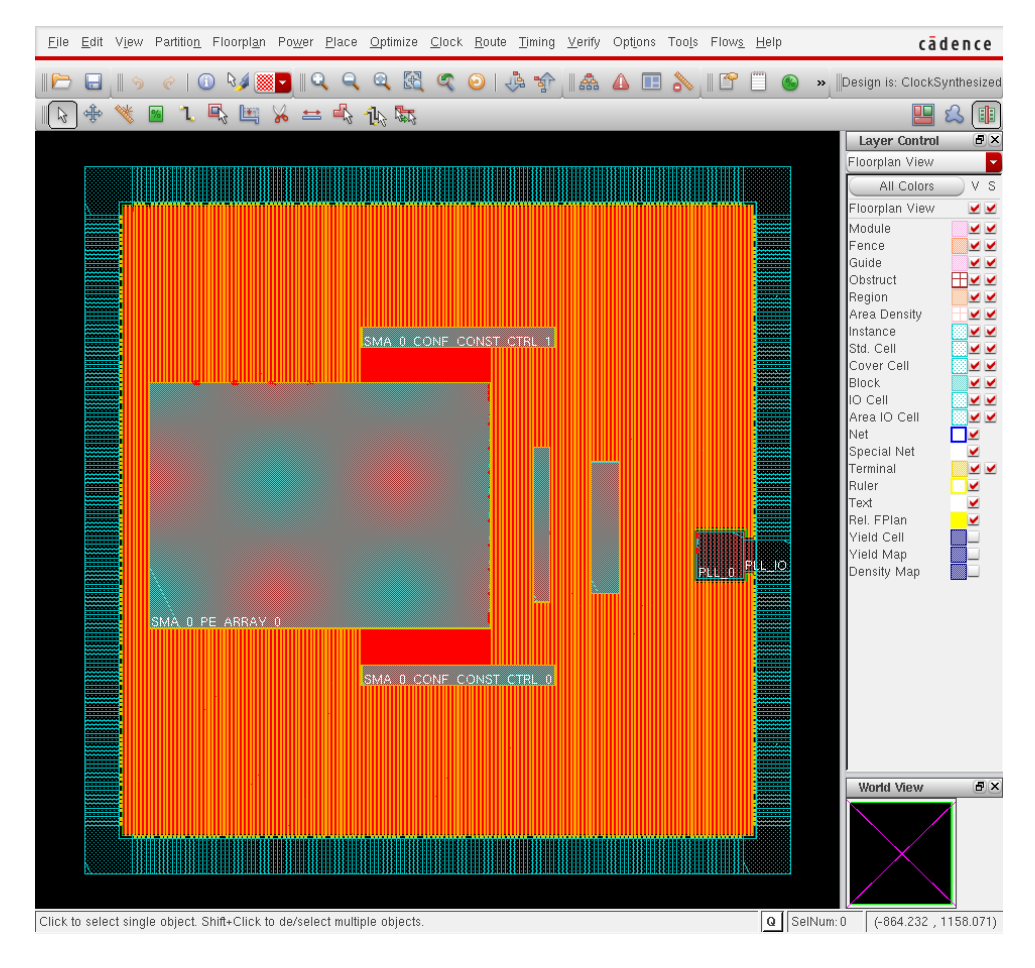

16: CTS

**✓**./FECTS saveDIR/cts.ctsrpt(抜粋) **✏** Nr. of Subtrees : 1 Nr. of Sinks : 258 Nr. of Buffer : 7 Nr. of Level (including gates) : 2 Root Rise Input Tran (etc. 200(ps) Root Fall Input Tran : 200(ps) Max trig. edge delay at sink(R): CONTEXT\_CONT\_SW\_B/CONTEXT\_MEM0/CLKB 545.9(ps) Min trig. edge delay at sink(R): RFILE0/RFILE\_CORE0/RFILE\_reg\_4\_\_3\_/CK 505.2(ps) (Actual) (Required)  $8.2°545.9(ps)$  100~20000(ps) Rise Phase Delay : 605.2~545.9(ps) 100~20000(ps)<br>Fall Phase Delay : 621.4~664(ps) 100~20000(ps)  $\#$ Trig. Edge Skew : 40.7(ps) 250(ps) Rise Skew : 40.7(ps) Fall Skew : 42.6(ps) Max. Rise Buffer Tran : 234.8(ps) 500(ps) Max. Fall Buffer Tran  $\qquad \qquad : \; 318.4 \, (\text{ps})$  500(ps) Max. Rise Sink Tran : 203.3(ps) 500(ps) Max. Fall Sink Tran  $: 286.4(ps)$  500(ps) Min. Rise Buffer Tran : 232.5(ps) 0(ps) Min. Fall Buffer Tran : 317.4(ps) 0(ps) Min. Rise Sink Tran : 128(ps) 0(ps) Min. Fall Sink Tran : 179.8(ps) 0(ps)

### **5.5** 配線

Nanoroute SOC Encounter Nanoroute

**SOC Encounter** 

**c**./script/nanoroute.tcl(  $)$  pdi deselect

pdi delete\_wire -violated

Nanoroute ... Renesas ... Renesas ...

**✒ ✑** これらに変わるコマンドが見つからず,コメントアウトしてしまった.

```
✓./script/nanoroute.tcl(抜粋) ✏
 ##
 ## 1st initial option setting
 ##
 pdi clear_all
 # --- Multithread Option ( Number Change ) --- #
 pdi set_option env_number_processor $NumOfCPU
 # --- Multithread Option ( Number Change ) --- #
 pdi set_option droute_on_grid_only true
 #pdi set_option droute_on_grid_only false
 pdi set_option routeWithViaInPin true
 pdi set_option routeWithViaOnlyForStandardCellPin true
 pdi set_option dbKeepFillWires true
 pdi set_option routeAutoPinAccessUseViaOnly "1:1"
 pdi set_option drouteExpIgnoreEolSideSpacing true
 pdi set_option droute_exp_use_advanced_tapering true
 ##
 ## 2nd initial option setting
 ##
 pdi set_option droute_exp_fix_violation_for_close_pin_connection true
 pdi set_option droute_exp_relax_via_line_samenet_notch true
 pdi set_option drouteUseConservativeCutSpacingForPin true
 pdi set_option route_strictly_honor_non_default_rule true
 pdi set_option droute_use_conservative_cut_spacing_for_special_via false
 pdi set_option droute_honor_obs_around_pin true
 pdi set_option droute_use_min_spacing_for_blockage false
 pdi set_option droute_allow_merged_wire_at_pin false
 pdi set_option droute_check_min_enclosed_area true
 pdi set_option droute_auto_stop false
 pdi set_option route_top_routing_layer $TopLayer
 pdi set_option env_honor_track true
 pdi set_option droute_fast_area_route_mode true
 pdi set_option db_detect_wire_crossing true
 pdi set_option drouteTopMultiCutViaRoutingLayer 5
 pdi set_option drouteBottomMultiCutViaRoutingLayer 1
\begin{tabular}{ll} \multicolumn{2}{c}{\textbf{global} Route} & \multicolumn{2}{c}{\textbf{detail} Route} \end{tabular}
```
**c**./script/nanoroute.tcl(  $\qquad$ ) -

pdi set\_option route\_use\_guide true pdi set\_option groute\_trunk\_pin\_first true pdi set\_option droute\_start\_iteration default pdi set\_option droute\_end\_iteration default pdi global\_route pdi detail\_route pdi set\_option route\_use\_guide false pdi set\_option groute\_trunk\_pin\_first false pdi set\_attribute -net \* -skip\_routing false

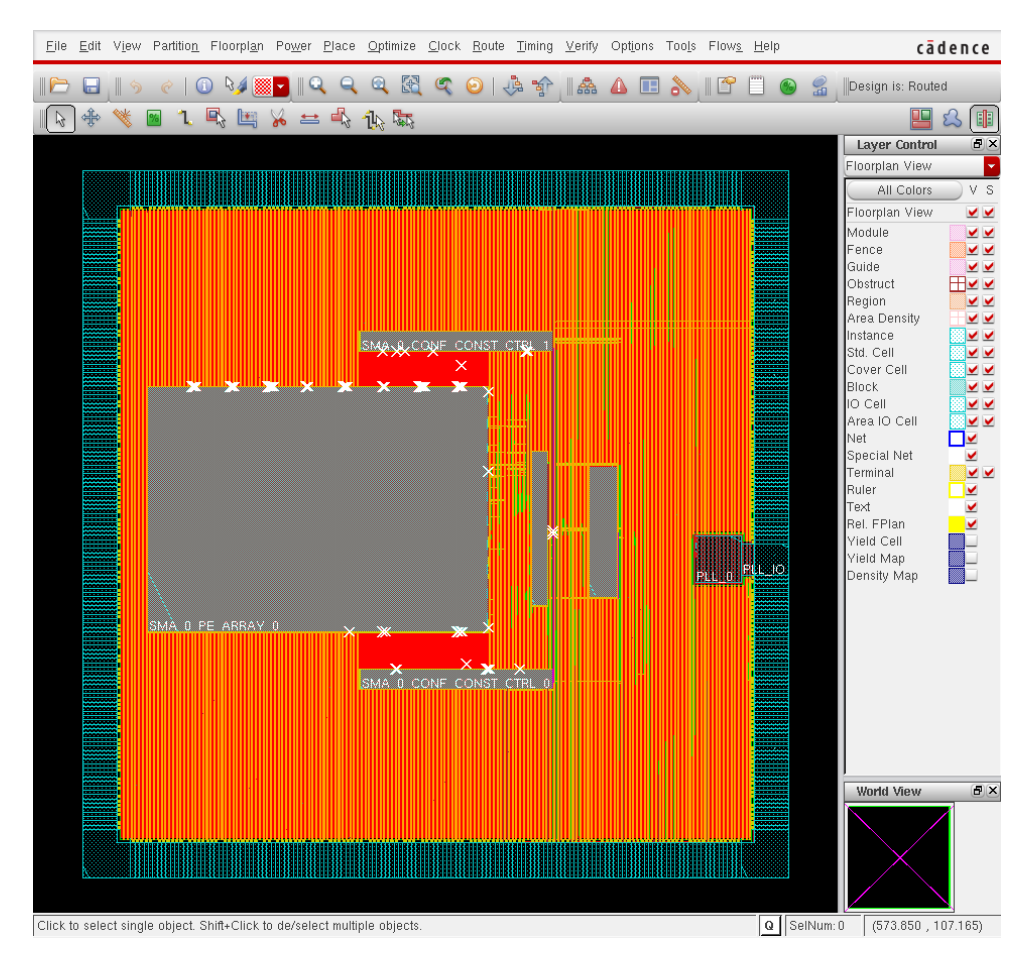

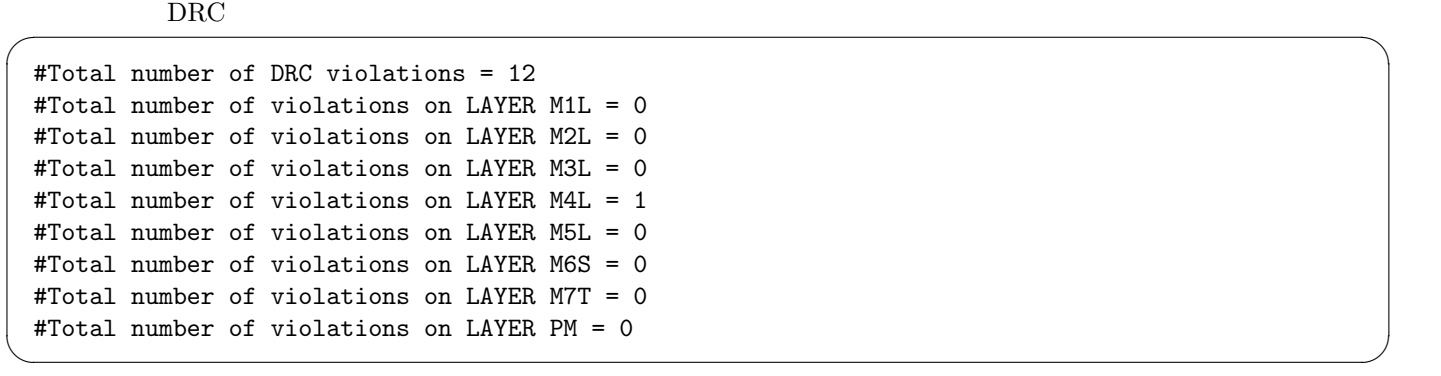

M4L  $12$ 

 $\operatorname{ecoRoute}$ 

### **5.6** ./script/ecoroute.tcl

 $\sqrt{2}$ ecoRoute  $\blacksquare$ 

source "./script/ecoroute.tcl"

 $\begin{minipage}[c]{0.9\linewidth} \textbf{Noncoroute} \end{minipage} \begin{minipage}[c]{0.9\linewidth} \textbf{1} & \textbf{1} &$ 

**c**./script/ecoroute.tcl() -

setNanoRouteMode -routeInsertAntennaDiode true setNanoRouteMode -routeWithEco true setNanoRouteMode -drouteStartIteration 0 globalDetailRoute

 $\sqrt{2}$ ecoRoute  $\overline{0}$ 

**✒ ✑**

```
#Total number of DRC violations = 0
#Total number of net violated process antenna rule = 0
#Total number of violations on LAYER M1L = 0
#Total number of violations on LAYER M2L = 0
#Total number of violations on LAYER M3L = 0
#Total number of violations on LAYER M4L = 0
#Total number of violations on LAYER M5L = 0
#Total number of violations on LAYER M6S = 0
#Total number of violations on LAYER M7T = 0
#Total number of violations on LAYER PM = 0
```
◯ LORC © DRC © 2012.000 DRC © 2012.000 DRC © 2012.000 DRC © 2012.000 DRC © 2012.000 DRC © 2013.000 DRC © 2013.000 DRC © 2014.000 DRC © 2014.000 DRC © 2014.000 DRC © 2014.000 DRC © 2014.000 DRC © 2014.000 DRC © 2014.000 D

**6** 容量セル埋め**/**フィラー挿入等

6.1 /script/filler.tcl

### $7$  Verify **GDS**

SOC Encounter  $Verify$  GDS

### 7.1 verify./script/verify.tcl

verify Renesas  $\sim$ 

✒ ✑

source "./script/verify.tcl"

- DRC  $0$
- **•**  $\mathbf{r} = \mathbf{r} \cdot \mathbf{r}$
- $$MA_2_TOP.gds2.gz$$